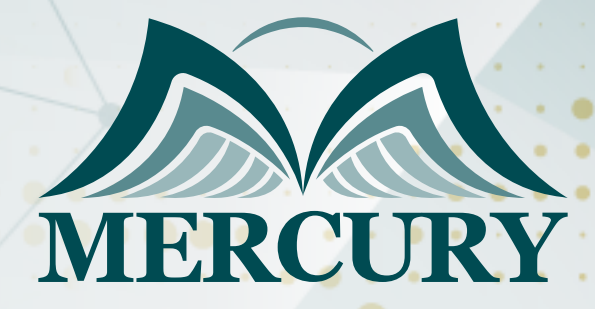

045

# MS Excel Training Course

09 - 13 Jun 2024 Cairo (Egypt)

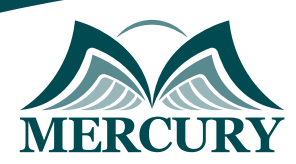

## MS Excel Training Course

**Ref.:** 15093\_264182 **Date:** 09 - 13 Jun 2024 **Location:** Cairo (Egypt) **Fees:** 3500 **Euro**

#### **Course Content:**

#### **Unit 1: Introduction:**

- Introduction
- Interface
- Tabs and Ribbons
- Document Windows
- Navigation Tips
- Office Button and Save

## **Unit 2: Entering, Editing and Formatting Data:**

- Introduction
- Entering Data
- Fonts, Fills, and Alignment
- Cut, Copy, and Paste
- Paste Special
- Undo and Redo
- Moving, Finding, and Replacing a Value
- Cell Styles
- Comments

#### **Unit 3: Formatting Numbers:**

- Introduction
- Currency Format
- Format Painter
- Formatting Dates
- Custom and Special Formats

## **Unit 4: Managing Worksheets:**

- Introduction
- Naming and Moving Worksheets
- Copying Worksheets
- Adding, Deleting and Hiding Worksheets
- Moving, Copying, Deleting and Hiding Grouped Worksheets

Unit 5: Modifying Rows and Columns:

- Introduction
- Inserting and Deleting Columns and Rows
- Inserting & Deleting Cells
- Inserting Multiple Columns & Rows

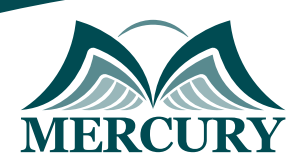

- Modifying Cell Width and Height
- Hiding and Unhiding Rows and Columns

Unit 6: Understanding Formulas:

- Introduction
- Using Operations
- Creating Formulas
- AutoSum
- Common Formulas
- Searching for Formulas
- Copying Formulas
- Using Relative and Absolute References

#### **Unit 7: Changing Views**

- Introduction
- Workbook Views
- Show/Hide
- Zoom Features
- Freeze Panes
- Split Windows
- Viewing Multiple Windows
- Minimize The Ribbon
- Worksheet Backgrounds
- Watermarks

#### **Unit 8: AutoFill and Custom Lists:**

- Introduction
- AutoFill a Series
- AutoFill Non-Adjacent Cells
- AutoFill on Multiple Sheets
- Creating Custom Lists
- Series Formatting

#### **Unit 9: Conditional Formatting:**

- Introduction
- Highlight Cells Rules
- Top/Bottom Rules
- Data Bars
- Color Scales
- Custom Formatting Rule

#### **Unit 10: Tables:**

- Introduction
- Insert a Table and Style Options
- Add Rows and Columns
- Perform a Function in a Table
- Summarise With Pivot Table

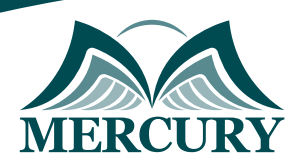

## **Unit 11: Data Tools:**

- Introduction
- Data Validation
- Drop-Down Lists
- Removing Duplicates
- Text To Columns
- Goal Seek
- Scenario Manager

## **Unit 12: Referencing Formulas:**

- Introduction
- Multiple Sheet References
- Consolidating Data With or Without Links
- Trace the Precedents and Dependents
- Using the Watch Window

Unit 13: Ranges and Dates:

- Introduction
- Cell Names
- Named Ranges
- Formulas with Cell Names
- Date Formulas

#### **Unit 14: Lookups:**

- Introduction
- VLOOKUP
- VLOOKUP Exact Match
- HLOOKUP
- HLOOKUP Exact Match

## **Unit 15: Conditional Logic:**

- Introduction
- IF Statement
- Nested IF
- AND
- OR
- NOT
- IFERROR
- SUMIF
- **AVERAGEIF**
- COUNTIF & COUNTIFS
- SUMIFS
- **AVERAGEIFS**

#### **Unit 16: Text Formulas:**

training@mercury-training.com www.mercury-training.com

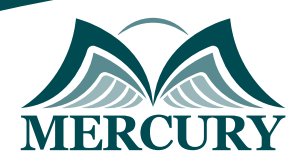

- Introduction
- Case Formulas
- Fix Number Fields
- Trim Spaces
- Substitute Text

#### **Unit 17: Introduction to Charts:**

- Introduction
- Chart Types
- Instant Chart
- Update Chart
- Column Chart
- Picture Fill
- Adjust Chart Size
- Line Chart
- Scatter Chart

#### **Unit 18: Formatting Charts:**

- Introduction
- Chart Styles
- Chart Layouts
- Add Labels
- Axis Options
- Chart Title
- Legends
- Data Labels

#### **Unit 19: Adding Graphics to Spreadsheets**

- Introduction
- Insert Pictures
- Modifving Pictures
- Insert Shapes
- Insert SmartArt
- Apply Themes
- Arrange

#### **Unit 20: Outline, Sort, Filter, and Subtotal:**

- Introduction
- Group and Ungroup
- Sort Data
- Sort Multiple Levels
- Filter Data
- Advanced Filter
- Conditional Sorting and Filtering
- Sorting with Custom Lists
- Subtotal

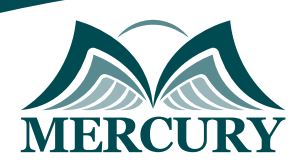

## **Unit 21: PivotTables:**

- Introduction
- Creating PivotTables
- Choosing Fields
- PivotTable Layout
- Filtering PivotTables
- Modifying PivotTable Data
- PivotCharts

## **Unit 22: Protecting Data:**

- Introduction
- Workbook Passwords
- Protecting Workbooks
- Unlocking Cells

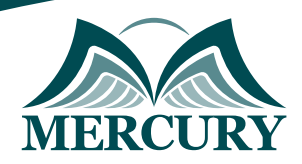

#### **Registration form on the: MS Excel Training Course**

#### code: 15093 From: 09 - 13 Jun 2024 Venue: Cairo (Egypt) Fees: 3500 Euro

Complete & Mail or fax to Mercury Training Center at the address given below

#### **Delegate Information**

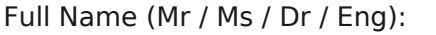

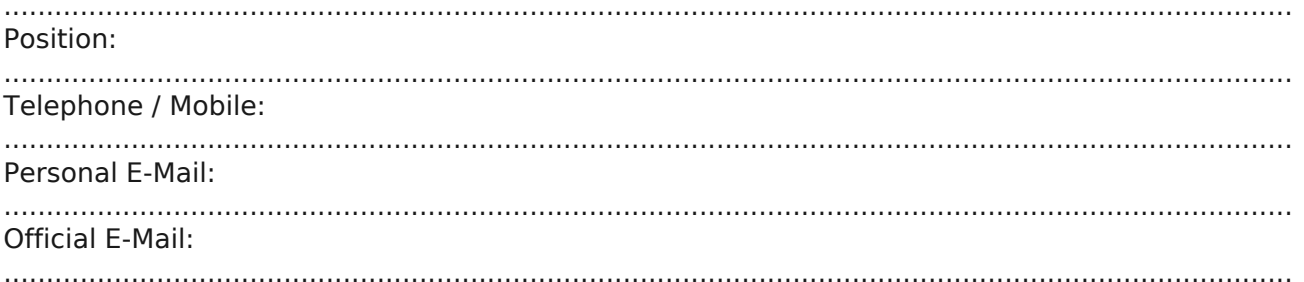

#### **Company Information**

#### Company Name:

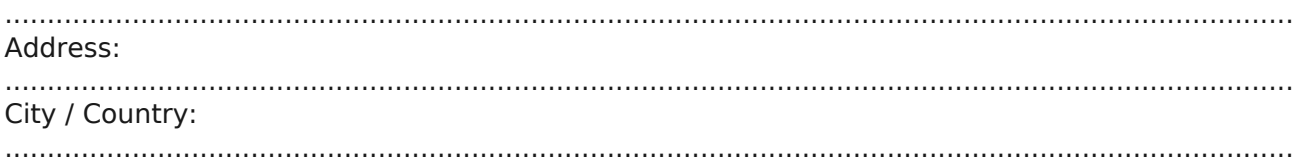

#### **Person Responsible for Training and Development**

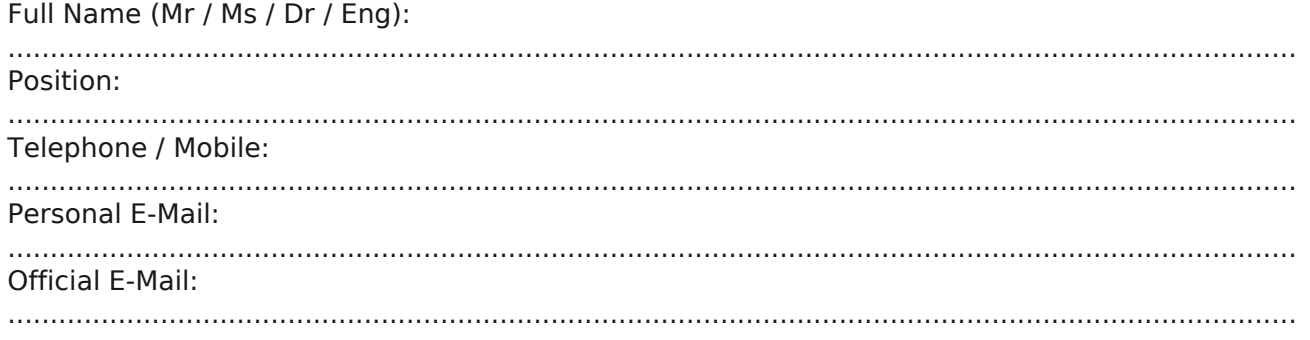

#### **Payment Method**

Please invoice me

Please invoice my company